## **SWH-Netzwerkkonfiguration unter Ubuntu 14**

Diese Anleitung zeigt Ihnen, wie Sie Ihr Netzwerk konfigurieren müssen, um das Campusnetz von Ihrem Wohnheim aus nutzen zu können.

## **Vor dem Start**

Um das Netzwerk der TH-Wildau nutzen zu können, muss Ihr Computer eine eigene IP-Adresse von unserem Server beziehen. Standardmäßig bezieht Windows diese IP-Adresse automatisch. Sofern Sie an dieser Einstellung nichts geändert haben, müssen Sie keine weiteren Einstellungen an dieser Stelle vornehmen. Sind Sie sich nicht sicher, ob die Einstellungen stimmen, folgen Sie bitte dieser Anleitungen und passen Sie ggf. Ihre Konfiguration an.

## **Einrichtung**

• klicken Sie auf den Internet Symbol (1) in der rechte obere Ecke Ihrer Desktop und dann auf "Kabelnetzwerkverbindung" (2)

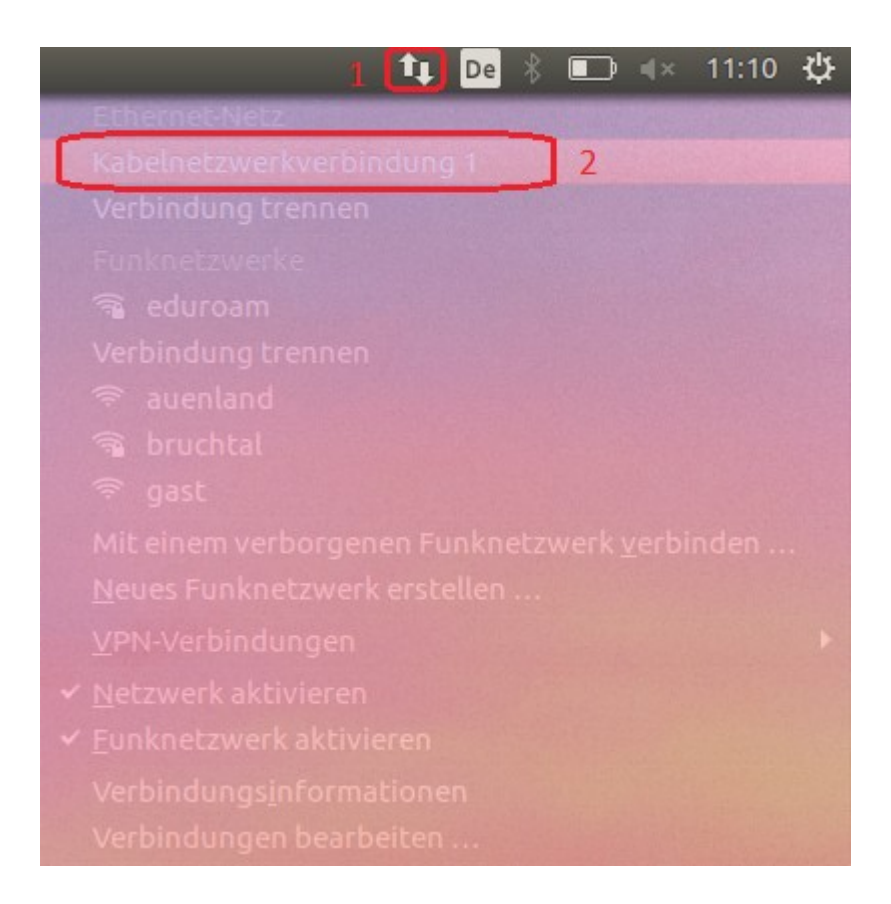

• auf die neue Maske, wählen Sie "Kabelnetzwerkverbindung"(3) und anschließend klicken Sie auf "Bearbeiten" (4)

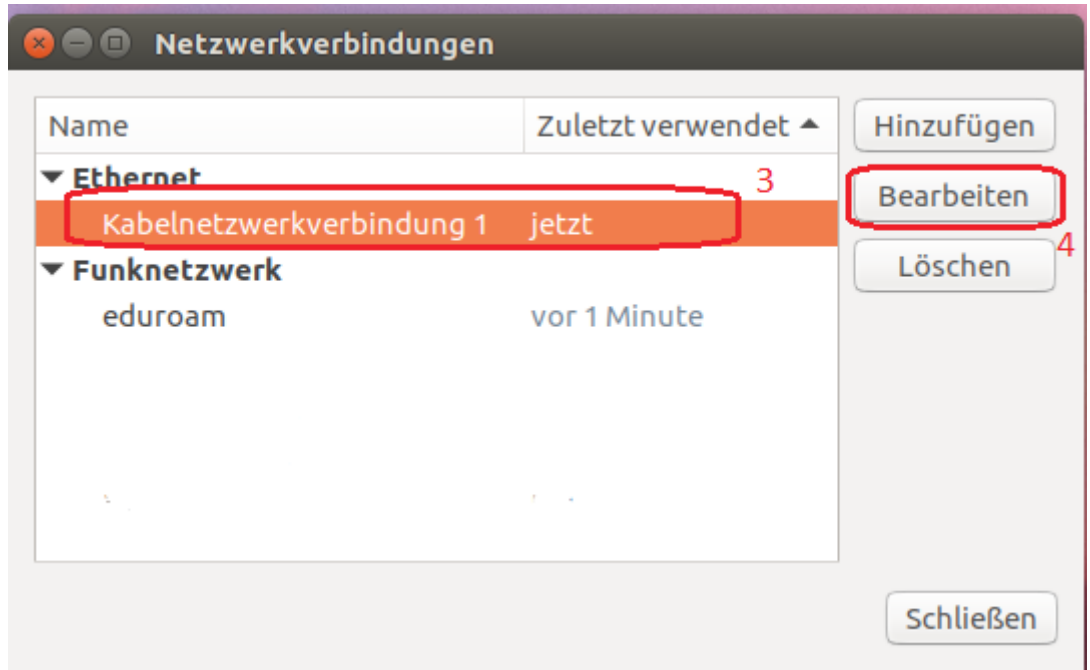

- klicken Sie auf "IPv4-Einstellungen" (5) und wählen Sie "Automatisch" in "Methode" (6)<br>• Klicken Sie auf "Speichern" (7)
- Klicken Sie auf "Speichern".  $(7)$

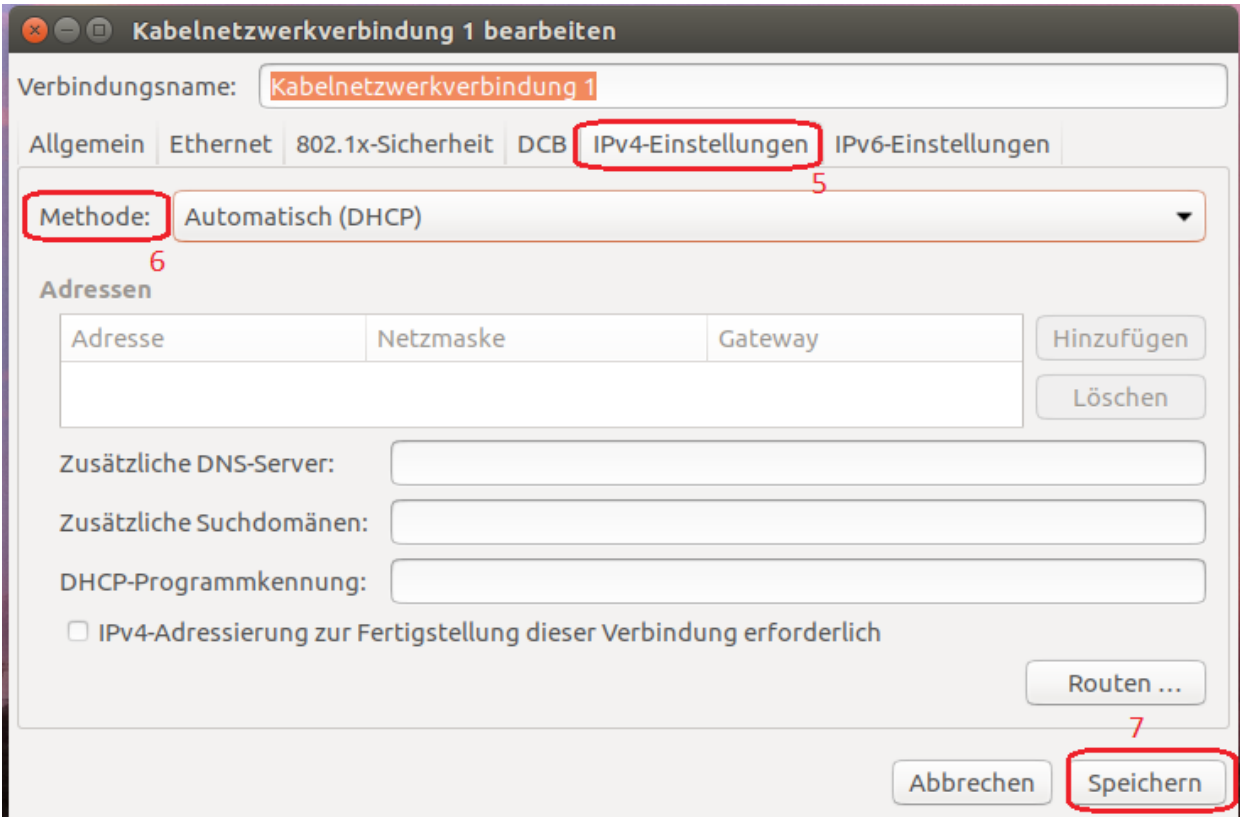

## **Proxy Einstellungen**

• Öffnen Sie Mozilla Firefox und klicken Sie auf den Symbol mit drei parallelen Linien (1) in der obere rechte Ecke und dann auf "Einstellungen"(2).

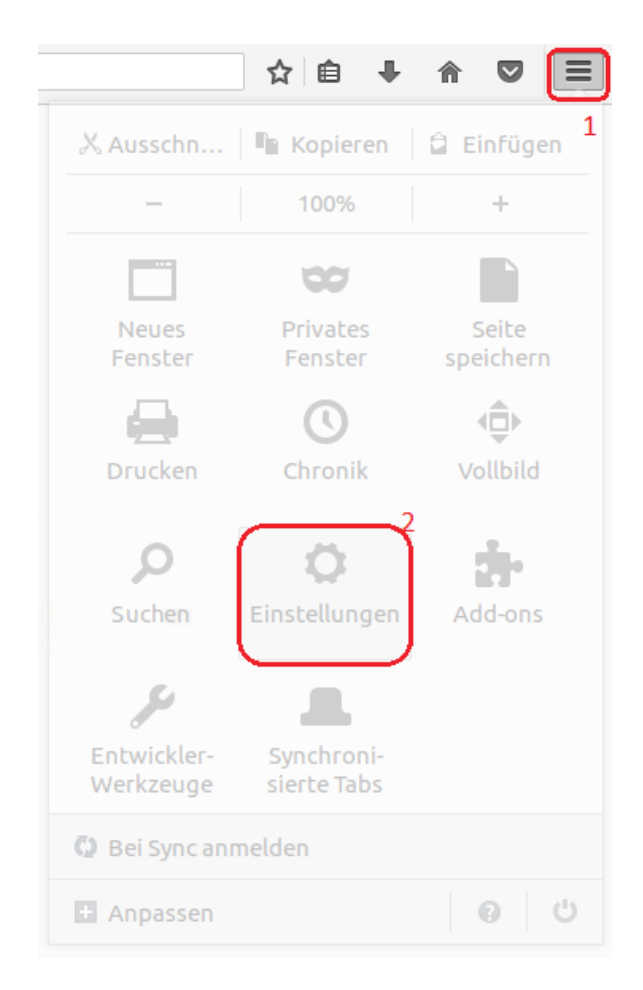

• In der neue Seite, klicken Sie auf "Erweitert" (3) dann auf "Netzwerk" (4) und anschließend auf "Einstellungen" (5)

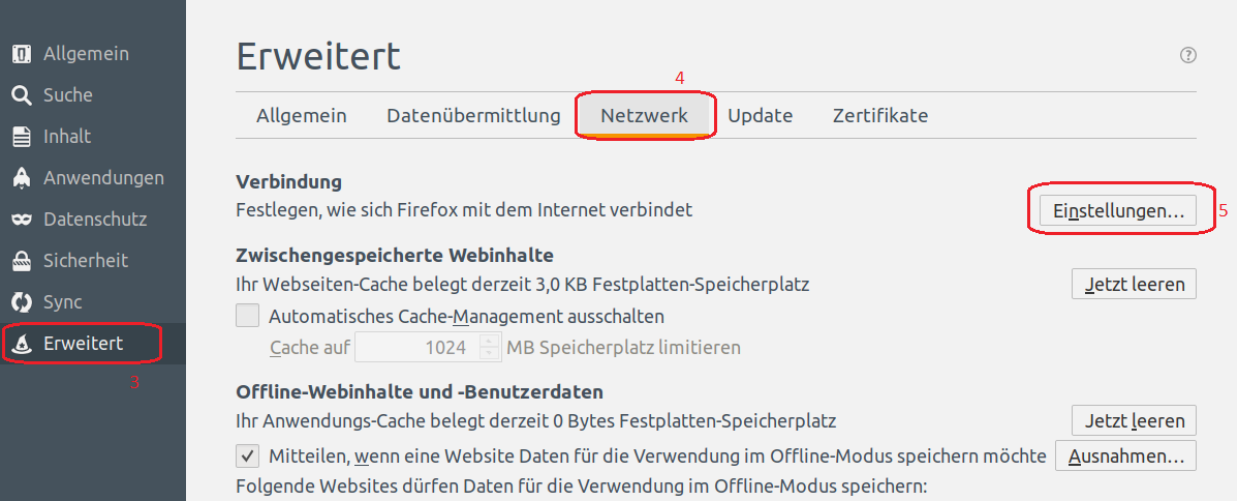

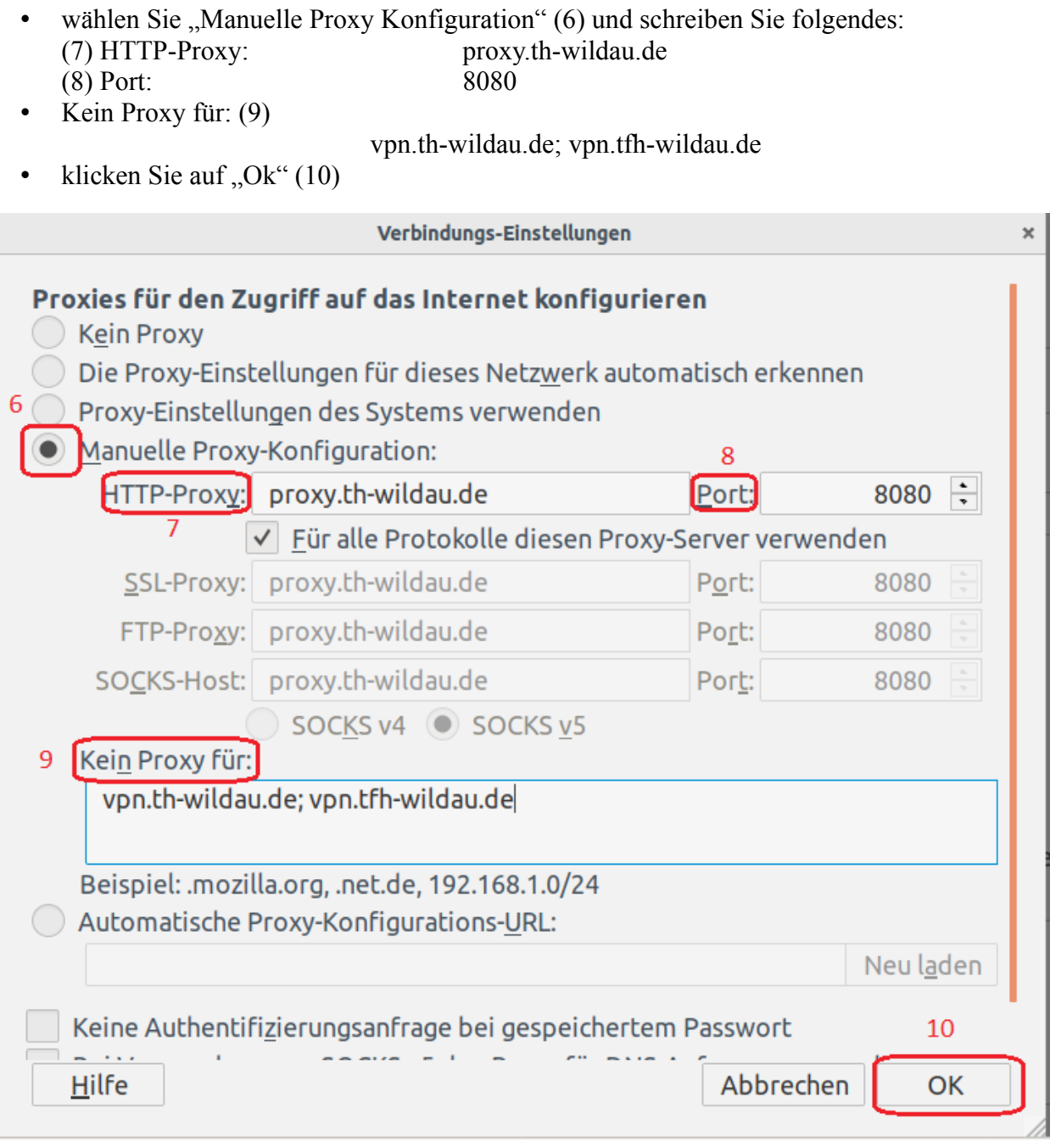